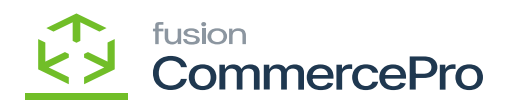

## **Kit Specifications**

You need to search for **[Kit Specifications]** in Global search bar.

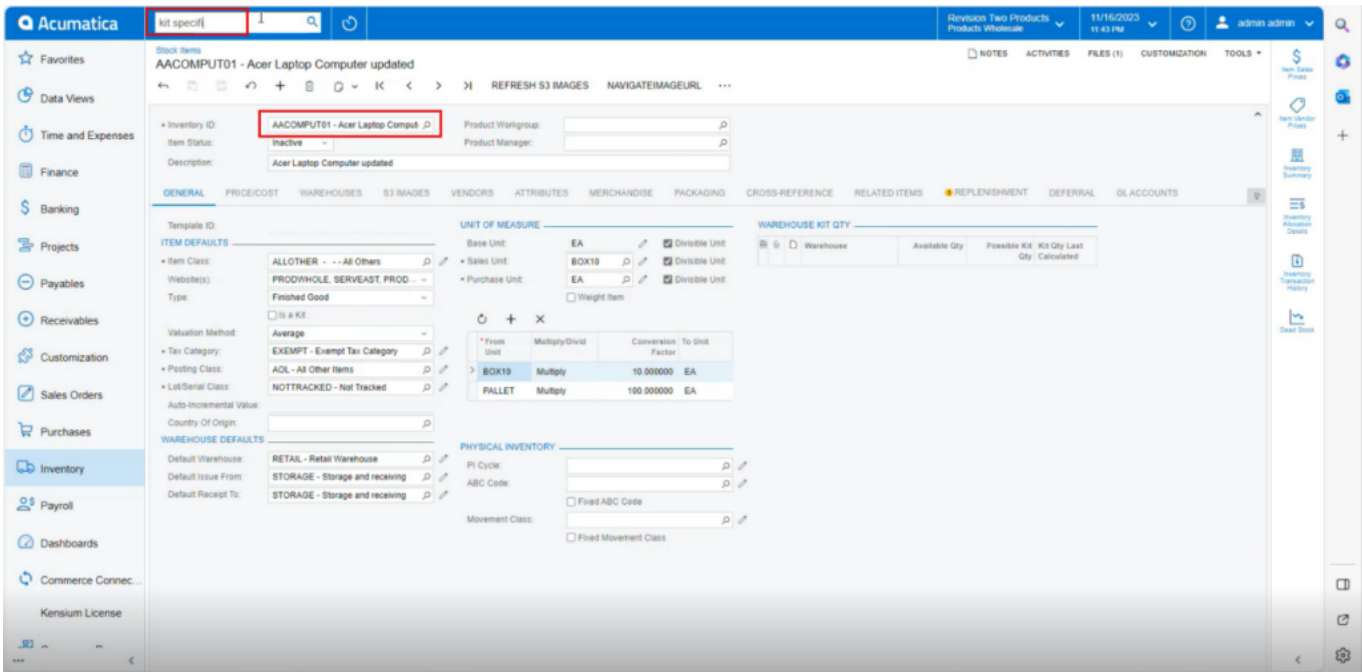

## *Stock Items*

Click on **[Kit Specifications]** under **[Profiles]** then you will be navigated to Kit Specifications Screen.

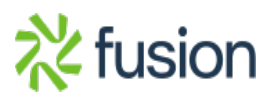

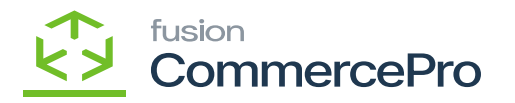

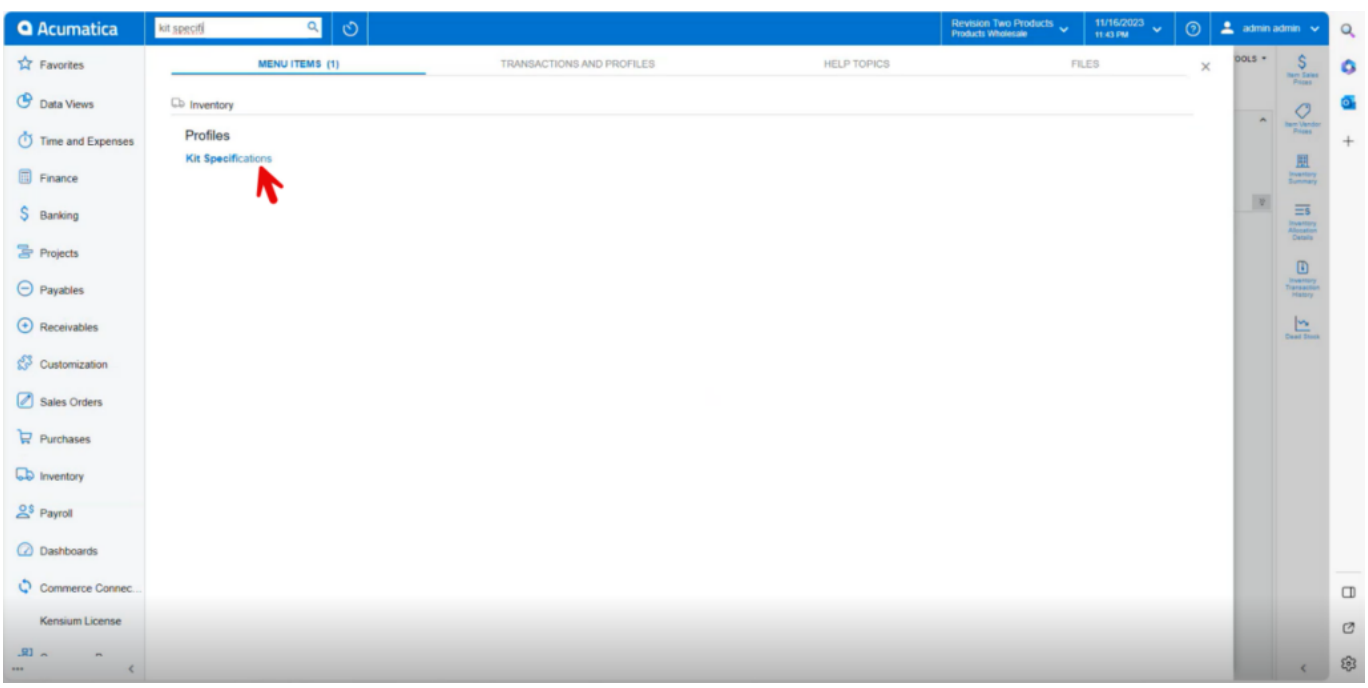

## *Kit Specifications*

- You can create the Inventory ID or search from the existing options.
- Click on **[+]** icon and add or search for Kit components.
- Click on **[Save].**

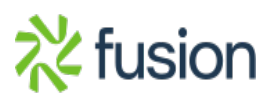

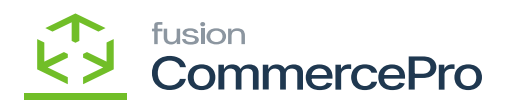

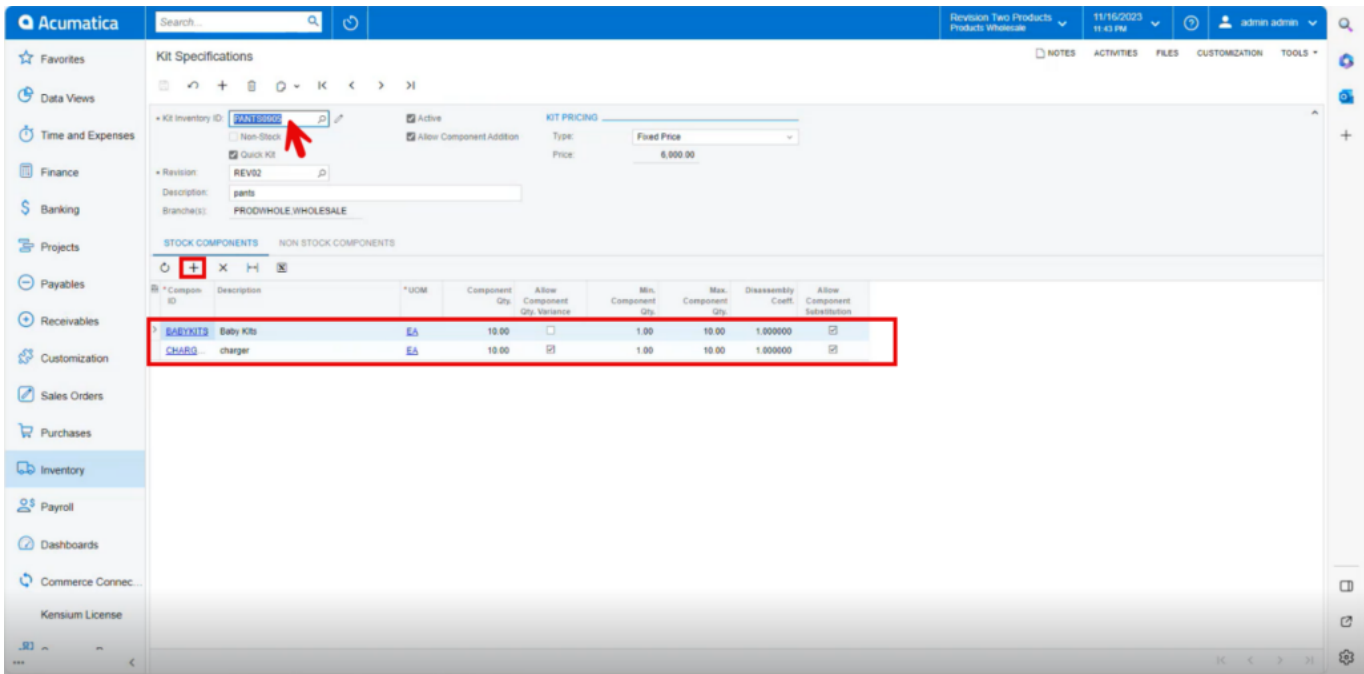

*Kit Specifications (1)*

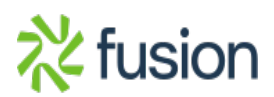